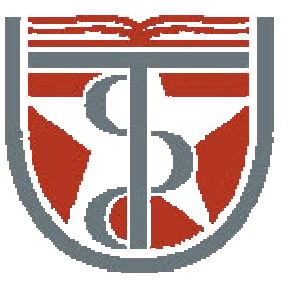

**T H E U N I V E R S I T Y** *of*  **TE X A S**

**H E A L T H S C I E N C E C E N T E R A T H O U S T O N S C H O O L** *of* **H E A L T H I N F O R M A T I O N S C I E N C E S**

# Molecular Dynamics Simulation: Practice II

For students of HI 6327 "Biomolecular Modeling"

Willy Wriggers, Ph.D. School of Health Information Sciences

http://biomachina.org/courses/modeling/05.html

#### Where Does Force Field Come From?

Fitted parameters:

- $\bullet$  ideal values (bonds, bond angles etc)
- $\bullet$  energy constants
- non-bonded parameters (vdW, charges)

Data for the fit:

- $\bullet$  *ab initio* quantum mechanical energies for small molecules
- $\bullet$  *ab initio* quantum mechanical energies from distorted small molecules
- $\bullet$  X-ray structures of small molecules
- $\bullet$  spectroscopic data (IR, NMR) for frequencies
- $\bullet$  transfer free energies for vdW and charges

#### The X-PLOR Energy Function

 $E_{EMPIRICAL} =$  $\sum_{p=1}^N [\begin{array}{cc} w_{BOND}^p E_{BOND} + w_{ANGL}^p E_{ANGL} + \end{array}$  $w_{DIHE}^p E_{DIHE} + w_{IMPR}^p E_{IMPR} +$  $w_{VDW}^p E_{VDW} + w_{ELEC}^p E_{ELEC} +$  $w_{PVDW}^p E_{PVDW} + w_{PELE}^p E_{PELE} +$  $w_{HBON}^p E_{HBON}$ . (2)

#### **Bond Stretching Energy**

$$
E_{BOND} = \sum_{bonds} k_b (r - r_0)^2 \tag{3}
$$

- $\bullet$  *r* actual bond length
- $\bullet$   $k_b$  energy constant
- $\bullet$   $r_0$  equilibrium distance

Definition in

• Topology file: explicitely with atom names

bond CB HA

• Parameter file: with atom types,  $k_b$ ,  $r_0$ 

bond HA CT 1000 1.09

the sequence of atom types does not matter

#### **Angle Bending Energy**

Sum of two terms:

$$
E_{ANGL} = \sum_{angles} (k_{\theta}(\theta - \theta_0)^2 + k_{ub}(r_{13} - r_{ub})^2)
$$
 (4)

- First term is standard angle energy.
	- $-\theta$  actual value of the angle
	- $-\theta_0$  equilibrium angle
	- $-k_{\theta}$  energy constants
- Second term is Urey-Bradley energy. Usually, this term is 0.
	- $-r_{13}$  actual 1-3 distance
	- $\boldsymbol{r}_{ub}$  equilibrium 1–3 distance
	- $k_{ub}$  energy constant (default  $k_{ub} = 0$ )

#### **Angle Bending Energy**

- $\bullet$  Topology file:
	- $-$  explicit definition:
		- angle hb1 cb hb2
	- automatic definition:

#### autogenerate angles true end

at the beginning of topology file note: autogenerate does not work in "patches"

- $\bullet$  Parameter file:
	- with atom types,  $k_{\theta}$ ,  $\theta_0$  [ ub  $k_{ub}$ ,  $r_{ub}$ ]

angle HA CT HA 500.0 109.0 [ub ... ...]

#### **Dihedral Angle Energy**

$$
E_{DIHE} = \sum_{dihedrals} \sum_{i=1,m} k_{\phi_i} (1 + \cos(n\phi_i + \delta_i)) \tag{5}
$$

- $\bullet$   $\phi_i$  actual torsion angle
- $\bullet$   $k_{\phi_i}$  energy constant
- $\bullet$   $n_i$  periodicity
- $\bullet$   $m_i$  multiplicity
- $\bullet$   $\delta_i$  phase shift

multiplicity: define several terms for same angle (e.g.  $n_i = 2,3$  for sugar puckers)

for  $n_i = 0$ , different functional form:

$$
E_{DIHE} = \sum_{dihedrals} \sum_{i=1,m} k_{\phi_i} (\phi_i - \delta_i)^2 \tag{6}
$$

- $\bullet$   $\phi_i$  actual torsion angle
- $\bullet$   $\delta_i$  equilibrium angle

### **Dihedral Angle Energy**

#### Definition in

- $\bullet$  Topology file:
	- $-$  explicit definition:
		- dihedral ca cb cg cd
	- $-$  automatic definition:

#### autogenerate dihedrals true end

at the beginning of topology file note: autogenerate does not work in "patches" note: all dihedral angles are generated

 $\bullet$  Parameter file:

 $-$  dihedral CT CT CT CT 1.0 3 0.0

Multiplicities have to be specified in parameter and topologies

#### **Improper Torsion Energy**

$$
E_{IMPR} = \sum_{impropers} \sum_{i=1,m} k_{\phi_i} (1 + \cos(n\phi_i + \delta_i)) \qquad (7)
$$

- $\bullet$   $\phi_i$  actual improper torsion angle
- $k_{\phi_i}$  energy constant
- $\bullet$   $n_i$  periodicity
- $\bullet$   $m_i$  multiplicity
- $\bullet$   $\delta_i$  phase shift

multiplicity: define several terms for same angle (e.g.  $n_i = 2,3$  for sugar puckers)

for  $n_i = 0$ , different functional form:

$$
E_{IMPR} = \sum_{impropers} \sum_{i=1,m} k_{\phi_i} (\phi_i - \delta_i)^2 \tag{8}
$$

- $\bullet$   $\phi_i$  actual improper torsion angle
- $\bullet$   $\delta_i$  equilibrium angle

# **Improper Torsion Energy**

Definition in

- $\bullet$  Topology file:
	- $-$  *only* explicit definition:
		- improper can c cb
- $\bullet$  Parameter file:
	- $-$  improper CA N C CT 500.0 0 35.26439

Differences between dihedrals and improper torsions:

- $\bullet$  Identical functional form
- $\bullet$  For both, atoms need not be covalently linked
- Usually,  $n_i = 0$  for impropers
	- $-$  define chirality
	- $-$  define planarity
- $\bullet$  Often, impropers do not follow covalent bonds
- Usually, dihedrals around rotatable bonds

#### **Van der Waals Function**

Lennard-Jones potential

$$
f_{VDW}(R) = \frac{A}{R^{12}} - \frac{B}{R^6}
$$
 (9)

$$
f_{VDW}(R) = 4\varepsilon \left( \left( \frac{\sigma}{R} \right)^{12} - \left( \frac{\sigma}{R} \right)^6 \right) \tag{10}
$$

- $\bullet$  A, B Lennard–Jones parameters
- $R$  actual distance between two atoms
- $\bullet$   $\varepsilon$  well–depth
- $\bullet$   $\sigma \propto$  sum of vdW radii
- $\bullet$   $E_{min} = -\varepsilon$
- $R_{min} = \sqrt[6]{2}\sigma$
- $\bullet$   $A = 4\sigma^{12}\varepsilon$
- $B = 4\sigma^6 \varepsilon$

#### **Van der Waals Function**

Definition in

- $\bullet$  Topology file:
	- through atom types

atom CB type=CT charge=-0.30 end

- $\bullet$  Parameter file:
	- PARAmeter NONBond statement defines  $\varepsilon_i$  and  $\sigma_i$  for each atom type

nonbonded CT 0.12 3.74 0.12 3.74

2nd  $\varepsilon_i, \sigma_i$  pair are for 1-4 interactions

 $-\varepsilon$  and  $\sigma$  between types i and j are calculated as

$$
* \varepsilon = \sqrt{\varepsilon_i \varepsilon_j}
$$

$$
* \sigma = \frac{\sigma_i + \sigma_j}{2}
$$

- PARAmeter NBFIx statement defines  $A, B$  parameters between different types

nbfix CT N 10 1000 10 1000

2nd  $A, B$  pair are for 1–4 interactions

#### **Electrostatic Function**

Coulomb law

$$
f_{ELEC}(R) = Q_i Q_j \frac{C}{\varepsilon_o R} \tag{11}
$$

Coulomb law w. "distance dependent dielectric"

$$
f_{ELEC}(R) = Q_i Q_j \frac{C}{\varepsilon_o R^2}
$$
 (12)

- $\bullet$   $Q_i$  atomic charge
- $\bullet$   $R$  distance between two atoms
- $\bullet$   $\varepsilon_o$  dielectric constant e.g. for vacuum  $\varepsilon_o = 1$ , for water  $\varepsilon_o = 80$

#### **Electrostatic Function**

Definition in

- $\bullet$  Topology file:
	- $-$  through atomic charges

atom CB type=CT charge=-0.30 end

 $\bullet$  PARAmeter NBONds statement:

 $-\varepsilon_o$ 

parameter nbonds epsilon=1 end end - straight coulomb law ("constant dielectric"): parameter nbonds CDIE end end  $-$  distance dependent dielectric: parameter nbonds RDIE SWITCH end end

#### 1-4 Interactions

Some force fields have special 1-4 non-bonded parameters

 $\bullet$  electrostatic:

#### param nbonds e14fac 0.4 end end

• vdW: second pair of  $\varepsilon, \sigma$  or  $A, B$  parameters in parameter file

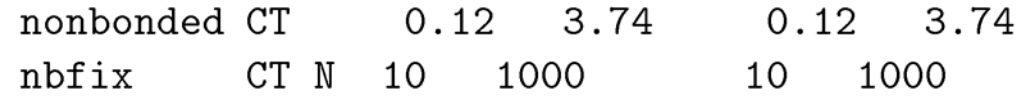

 $\bullet$  set

param nbond NBXMOD 5 end end

### Long-Range Switching/Shifting/Truncation

Non-bonded energies have infinite range. Coulomb potential is modified by

• Truncation:  $\Theta(R - R_{cut})$  (Step function)

parameter nbonds TRUNcation CTNB 8.5 end end

 $R_{cut}$  is non-bonded list cutoff

• Shift entire function such that  $f = 0$  at finite R:  $(1-\frac{R^2}{R_{eff}^2})^2$ 

param nbonds SHIFt CTOFNB 7.5 end end

note: not with RDIE

• Switch interaction gently off between  $R_{on}$  and  $R_{off}$ 

```
param nbonds
  SWITch CTONNB 5.5 CTOFNB 9.5
end end
```
note: not with CDIE

vdW energy is truncated or switched (with VSWItch)

#### **Soft Repulsive Non-Bonded Energy**

$$
C_{rep}(max(0, (k^{rep}R_{min})^{irexp} - R^{irexp}))^{rexp}
$$
 (13)

- $\bullet$  no electrostatics
- $\bullet$ no singularity at 0
- $R_{min}$  is defined from Lennard–Jones potential
- $k^{rep}$  < 1 since potential is harder than L-J around  $R_{min}$
- switched on by specifying  $k^{rep} > 0$

```
param nbonds repel= 0.8 end end
```
#### **Non-Bonded Lists**

Time-saving device:

- calculate non-bonded energy only within  $R_{cut}$
- determine atom pairs within  $R_{cut}$  and store on list param nbond CUTNB 10.5 {A} end end • update frequency is determined by TOLE rance

param nbond toler 0.5 {A} end end note:  $CUTNB - CTOFNB > 2 TOLE$ 

#### **Summary of Non-Bonded Options**

```
parameters nbonds
  CDIEL EPS=1.0 E14FAC=0.4SHIFT VSWITCH CTOFNB=7.5
                             CTONNB=6.5
  CUTNB=8.5ATOM
                    NBXMOD=5
                               TOLE=0.5WMIN = 1.5end end
```
- NBXMOD for setup of non-bonded list:
	- $-$  NBXMOD=1 no self interactions
	- $-$  NBXMOD=2 + no 1–2 ia (bonds)
	- $-$  NBXMOD=3 + no 1–3 ia (bond angles)
	- $-$  NBXMOD=4 + no 1-4 ia
	- $-$  NBXMOD=5 like 3, but with special 1–4 parameters
- ATOM for atom-based cutoff (GROUP for groupbased cutoff)
- WMIN non-bonded warning distance (no effect on energy)

*Switch energy terms on or off:*

The FLAGS statement

FLAGS EXCLude ELEC END FLAGs INCLude HBON END

note: only BOND ANGL DIHE IMPR VDW ELEC switched on by default all experimental terms and HBON PELE PVDW have to be turned on explicitely

#### *Restrict Interactions:*

Range of standard interactions are modified with **CONStraints INTEraction** 

```
constraints
  interaction (segid A) (segid A)
  interaction (segid B) (segid B)
end
```
switches off all interactions between segids

#### *Weighting Interactions:*

Weights on specific interactions are modified with **CONStraints INTEraction WEIGht** 

```
constraints
  interaction (all) (not name SG)
      weights * 1 end
  interaction (name SG) (name SG)
      weights * 0 bonds 0.01 vdw 1 elec 1 end
end
```
reduces bond energy for disulfide bridges

note: all desired interactions have to explicitely defined

*Weighting Interactions:*

with PARAmeter statement

parameter bonds (name SG) (name SG) 0.0 TOKEN end

reduces the energy constant of disulfide bridges to 0, but leaves bond length alone ("TOKEN")

note: this is an example of atom based parameter definition (which will be discussed later)

*Modify Charges:*

Charges can be modified with VECTOR statement

```
vector do (charge = 0)
   (resn lys or resn arg or resn asp or resn glu)
```
sets all charges for some residues to 0.

#### Examples of X-PLOR Force Fields

#### *PARAM19:*

- $\bullet$  standard CHARMM force field
- $\bullet$  extended atom (no explicit aliphatic hydrogens)
- $\bullet$  typical values for energy constants

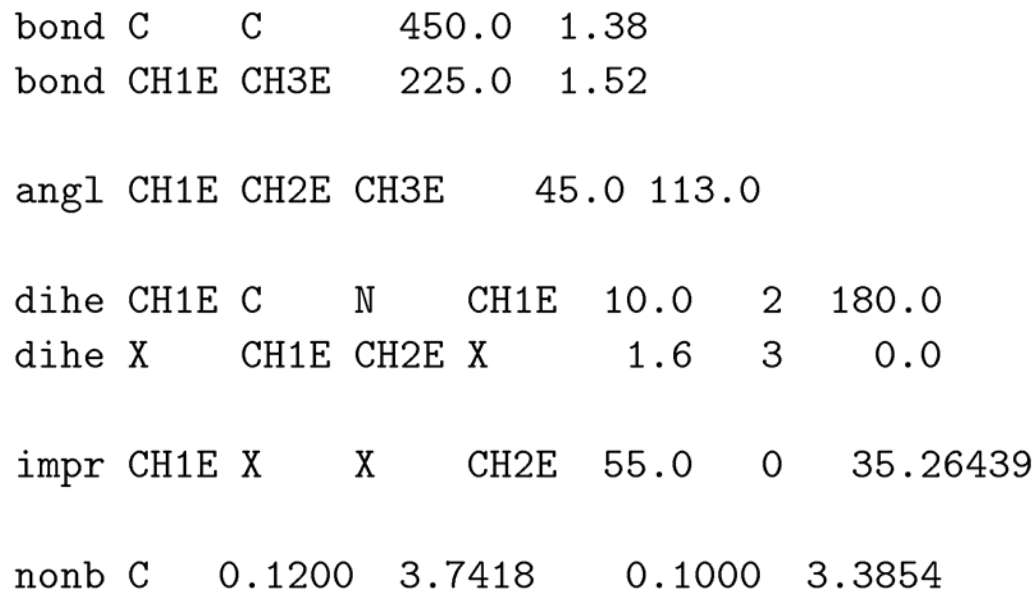

#### Examples of X-PLOR force fields

Typical CHARMM force fields we use:

param19.pro / toph19.pro / toph19.pep (united atom model, only polar hydrogens)

parallh22x.pro / topallh22x.pro / toph22.pep (all hydrogen, newer force field)

Download these from class web site!

There are newer versions available (v. 27, not covered here)

### The X-PLOR Scripting Language

- $\bullet$  variables (symbols)
- $\bullet$  if-statements
- $\bullet$  loops
- $\bullet$  atom selection
- $\bullet$  data structure manipulations
- many application statements
- $\bullet$  mathematical functions for variable and data structure manipulations

# **Symbol Definitions and 'EVALuate'**

- recognized by  $\frac{1}{3}$  sign
- $\bullet$  symbols are defined  $\emph{and}$  manipulated by EVAL<br>uate

```
evaluate ($count = 0)evaluate ($filename = "dg.pdf")
```
- $\bullet$  Symbols can be
	- $-$  real numbers
	- $-$  strings
- the type definition is implicit by usage
- type conversion by encode and decode

```
evaluate (\text{frame} = \text{encode}(\text{fcount}))evaluate ($number = decode ($name))
```
 $\bullet$  \$? produces list of all defined symbols

#### **Arithmetic Operations**

 $\bullet$  Standard operations

 $+ - * / * *$  ( ) evaluate( $$number = (5*$count)^(3+$count)$ )

 $\bullet$  mathematical functions

cos sin ran... evaluate( $$number = sin( $count*ran() )$ )

# **Special Symbols**

- $\bullet$  Fundamental constants
	- \$pi \$kboltz
- $\bullet$  Results of certain operations (incomplete list)
	- $-$  PRINt statements define \$result

print angle evaluate  $($rms\_angle = $result)$ 

 $-$  VECTor SHOW statements define \$result

vector show average  $(x)$  (all) evaluate  $($x_ave = $result)$ 

- ENERgy, MINImiz and DYNAmics define energy terms

energy end display \$ener \$bond \$angl

#### **IF Statements**

- $\bullet$  basic structures:
	- $-$  IF ( condition ) THEN commands END IF
	- $-$  IF ( condition ) THEN commands ELSE commands END IF
	- $-$  "case" statement IF (condition) THEN commands ELSEIF (condition) THEN commands

END IF

 $\bullet$  can be nested

. . .

 $\bullet$  note: ELSEIF is not ELSE IF

#### IF Statements

```
- two "end if" necessary
 if ($count eq 1 )then
     coor copy end
 else
     if ($count eq 2)
     then
        coor fit end
     end if
 end if
- one "end if" necessary
 if ($count eq 1 )then
     coor copy end
 elseif ($count eq 2)
 then
     coor fit end
 end if
```
### Loops

```
\bullet WHILE loop:
 WHILE (condition) LOOP loop-name
 commands
 END LOOP loop-name
 evaluate ($count = 1)
 while ($count le 10) loop main
     evaluate ($count = $count + 1)
 end loop main
```

```
\bullet FOR loop:
  FOR variable IN (set)
```

```
for $filename in ( "sa_1.pdb" "sa_3.pdb" )
loop main
   coor @@$filename
end loop main
```

```
\bullet FOR loop:
  FOR variable IN ID (selection)
```

```
for $loopid in id (all) loop main
   vector show element (x) (id $loopid)
end loop main
```
#### **Atom Selection**

- $\bullet$  select atoms for certain operations
- $\bullet$  selection by atom name
- $\bullet$  wild<br>cards and ranges
- selection by atom property
- different "queries" can be connected by  $AND / OR$
- $\bullet$  "queries" can be negated by NOT
- $\bullet$  parantheses necessary for combinations of AND, OR,  $\rm NOT$

#### **Selection by Atom Name**

- $\bullet$  The atom name consists of
	- SEGId, segment name defined by SEGMent
	- RESId, residue "number" (also 48b etc!)
	- RESName, residue name (ALA, VAL...)
	- $-$  NAME, atom name  $(N, CA...)$

coor select (resid 5 and name hn) ... end coor select ((resid 5 or resid 7) and name hn) .. coor select (resid 5:7 and not name h\*) ... end

- Atoms can also be selected by
	- $-$  CHEM (atom type defined in topology)
	- $-$  ID (internal number)

#### **Wildcards and Ranges**

- $\bullet$  wild<br>cards and ranges can be used for
	- $-$  SEGId
	- $-$  RESId
	- $-$  RESName
	- $-$  NAME
	- $-$  CHEM
- $\bullet$  ranges are lexigraphical order
- $\bullet$  indicated by ":"

coor sele (name ha:hg#) ... end selects ha, hb1, hb2, hg1, hg2

 $\bullet$  wildcard hierarchy

 $-$  "\*" any string (abcd, 78, 8u)  $-$  "#" any number  $(2, 43, 39987)$  $-$  "%" any character  $(a, 6, j)$  $-$  "+" any digit  $(0, 1, ... 9)$
#### **Selection by Atom Property**

• ATTRibute selects on any atom property (coordinates, derivatives, mass, charge, ...)

coor sele (attribute charge > 0) ... end

• AROUnd, SAROund select atoms within cutoff of specified atoms

coor sele ((resid 1 and name ca) around 5.0) ... end SAROund selects atoms also in symmetry mates

 $\bullet$  POINt ... CUT selects atoms around point

coor sele (point (3.0 4.0 5.0) cut 5.0) ... end

#### **Atom Selection**

#### **BYREsidue**

• BYREsidue (selection) selects all atoms in a residue

coor sele= (byres( point  $(0 0 0)$  cut  $5.0)$  )

#### STOREi and RECALLi

 $\bullet$  Atom selections can be stored and used later

vector iden (store1) (name ca)

```
coor, sele = (store1) \ldotscoor, sele = (recall1) \ldots
```
#### 'VECTor' Statement

The VECT or statement allows analysis and manipulation of atom properties and names.

- VECTor SHOW ELEMent (AtomArray) (selection) lists elements and defines \$result
- VECTor SHOW AVERage (AtomArray) (selection) VECTor SHOW RMS (AtomArray) (selection) VECTor SHOW SUM (AtomArray) (selection) VECTor SHOW NORM (AtomArray) (selection)

```
vector show element (resid)
   (name ca and (resid 5 and name ca) around 5.0)
```
vector show average  $(x)$  (name ca)

• VECTor DO (expression) (selection)

vector do  $(b = b + x^2 + y^2 + z^2)$  (all)

• VECTor IDEN (STOREi) (selection) defines a STORE to be used in atom selection later

#### **3D Vectors and Matrices**

• 3D vectors can be defined explicitely, or through atom selections

```
coor translate vector= (1 0 0) end
coor translate
        vector = (head = (resid 1 and name cb))tail=(resid 1 and name ca))distance = 5.0
```
 $\bullet$  3x3 matrices can be defined by

```
coor rotate
   center= (0 0 0)matrix= AXIS (head=(resid 1 and name cb)
                tail=(resid 1 and name ca))90.0
```
- or by Euler angles, Lattman angles, Quaternions, Spherical angles
- $\bullet$  or explicitely

```
coor rotate
  center= (0 0 0)matrix= (1 0 0) (0 1 0) (0 0 1)
```
#### **Output Files**

- $\bullet$  DISPLAY files for DISPlay statements open with SET DISPlay filename END
- $\bullet$  PRINT files for info from PRINt statements (e.g. PRINt AN-GLes) open with SET PRINt filename END
- $\bullet$  coordinate, structure, parameter files with WRITE COOR (structure...) OUTPut= filename end
- $\bullet$  trajectory files

#### Script Example I: RMS Difference

```
set display rmsd.disp end
evaluate (\text{Imaxcount} = 10)
evaluate (\$count = 1)for $filename in ( @@file.list ) loop fit
   coor @@$filename
   if (\text{\$count eq 1}) then
      coor copy end
   end if
```
coor sele (name ca) fit end coor sele (name ca) rms end

display structure \$count \$filename rms difference \$result A

```
if ($count ge $maxcount) then
   exit loop fit
end if
```

```
evaluate ($count = $count + 1)
end loop fit
```
#### **Script Example I: RMS Difference**

file. Interval contains a list of files, for example ordered by energy

"sa\_1.pdb" "sa\_6.pdb"  $\ddots$ "sa\_67.pdb"

The display file rmsd.disp will look like this

structure 1 sa\_1.pdb rms difference 0 A structure 2 sa\_6.pdb rms difference 1.245 A . . . structure 10 sa\_67.pdb rms difference 1.87 A

#### Script Example II: B-Factors

```
set display rmsfluc.disp end
```
for \$loopid in id (name ca) loop rms

```
vector show element (resid) (id $loopid)
evaluate ($resid = $result)vector show element (resn) (id $loopid)
evaluate ($resn = $result))
(byresidue(id $loopid) and not hydrogen)
evaluate (\frac{1}{2}rmsfluc = \frac{1}{2}result)
```
display \$resn \$resid \$rmsfluc

end loop rms

#### Script Example III: Solvate in Water

Solvate.inp (download from class web site)

The script

- $\bullet$  measures the extent of the structure
- overlays a water box over the structure the necessary number of times
- $\bullet$  deletes water molecules too close to protein
- deletes water molecules too far from protein

# Geometric and Energetic Analysis

#### *Print Statement*

The print statement provides a listing of pertinent information about selected bonds, angles, dihedrals, impropers, and hydrogen bonds. The listing of the print statement can be further reduced by use of the constraints interaction statement (see above).

The following example shows how to print all covalent bonds of residue 40 that deviate by more than 0.1 Å. It also provides information about the rms deviation of the selected bonds:

```
constraints interaction ( residue 40 ) ( residue 40 ) 
end print threshold=0.1 bonds
```
(for details see online X-PLOR manual, chapter 5)

# Geometric and Energetic Analysis

#### *Pick Statement*

The pick statement allows one to pick specific energy terms independent of the actual list of bonds, angles, dihedrals, and impropers in the molecular structure.

The following example picks the bond angle value among three arbitrary atoms. Note that the atoms do not have to be bonded to each other, and no parameters are required for this property. Of course, if one tried to pick a different property here, the program would come back with an error message:

```
pick angle 
        ( residue 1 and name c ) 
        ( residue 32 and name n ) 
        ( residue 5 and name ca ) 
        geometry
```
(for details see online X-PLOR manual, chapter 5)

#### Geometric and Energetic Analysis

*Advanced Analysis*

X-PLOR also provides scripts and tools for:

- Analysis of non-bonded information
- Accessible Surface Area
- Ramachandran plot

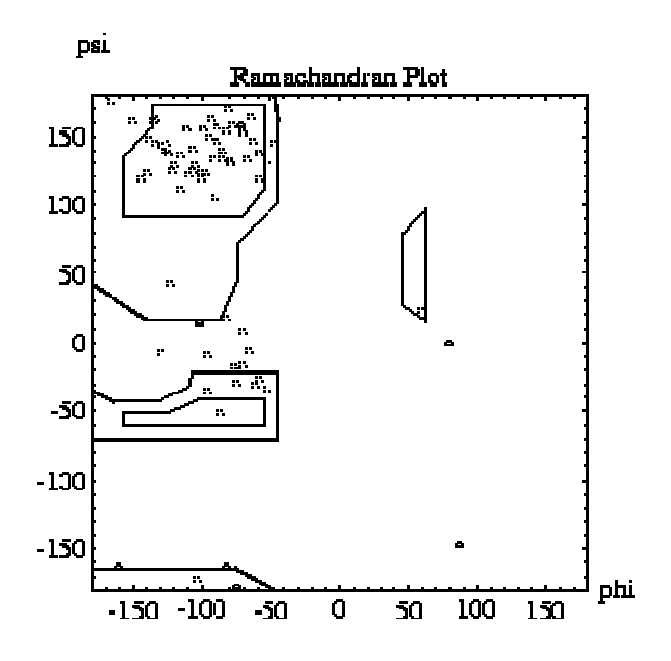

## Cartesian Coordinates

#### *Coordinate Manipulation and Analysis*

The coordinate statement is used to read and manipulate coordinates, such as least-squares fitting to a comparison coordinate set, rotation, translation, and conversion between fractional and orthogonal coordinates.

In the following example, the first set is least-squares fitted to the second (comparison) set using C-alpha atoms only. Note that all atoms are translated and rotated. Then the rms difference between the two sets is computed for backbone atoms and stored in the symbol \$1. Finally, the individual rms differences are printed for all backbone atoms that show rms differences greater than 1Å and the fitted coordinates (C-alpha only) are written to a file.

```
coordinates fit selection=( name ca ) end 
coordinates rms selection=( name ca or name n or name c ) end
evaluate ($1=$result) 
vector show ( b ) 
   ( attribute b > 1.0 and ( name ca or name n or name c ))
write coordinates output=outfile.pdb selection =(name ca) end
```
## Cartesian Coordinates

*Advanced Coordinate Manipulation*

X-PLOR also provides scripts and tools for:

- Analysis of rmsd vs. residue number
- Auto-orienting and centering
- Any kind of translating / rotating coordinates
- Computing the radius of gyration
- Distance matrix calculations

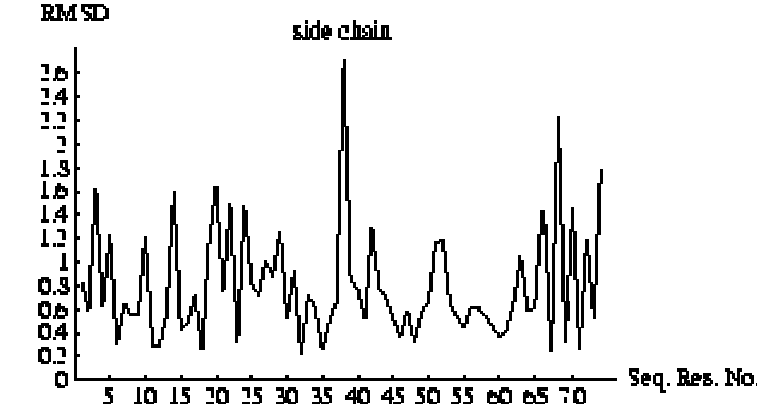

$$
R_{gyr}=\sqrt{<(r_i - )^2>}
$$

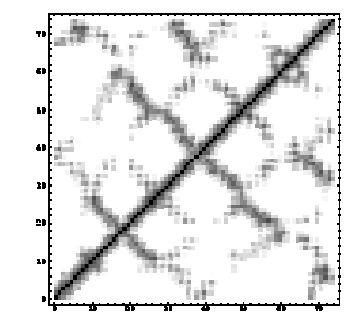

(for details see online X-PLOR manual, chapter 6)

# Constraints & Restraints: What's the Difference?

- A constraint is a requirement that the system is forced to satisfy
- •With a restrain the system is able to deviate from the desired value

#### Position Restraints

To a fixed reference position *Ri*: used during equilibration to avoid dramatic rearrangements of some parts of the system

> e.g. position restraints to protein after insertion in bilayer to re-equilibrate the lipids

$$
V_{pr}(\bm{r}_i) = \frac{1}{2} k_{pr} |\bm{r}_i - \bm{R}_i|^2
$$

#### Distance Restraints

They add a penalty to the potential when the distance between specified pairs of atoms exceeds a threshold value

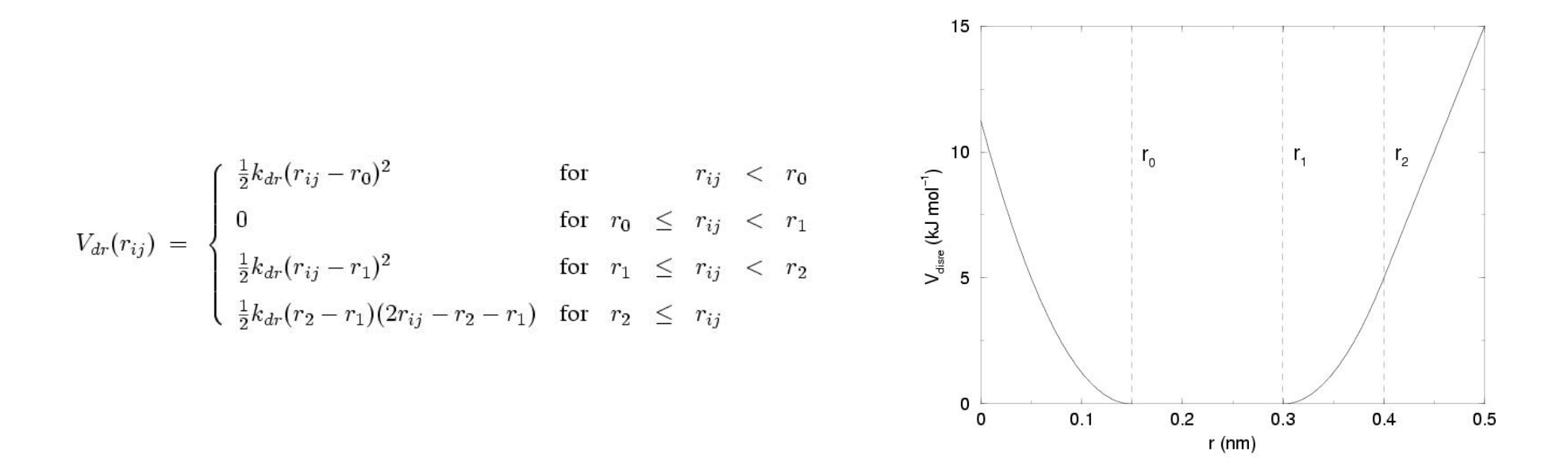

© http://indigo1.biop.ox.ac.uk/MD\_workshops

#### Distance Constraints: SHAKE Algorithm

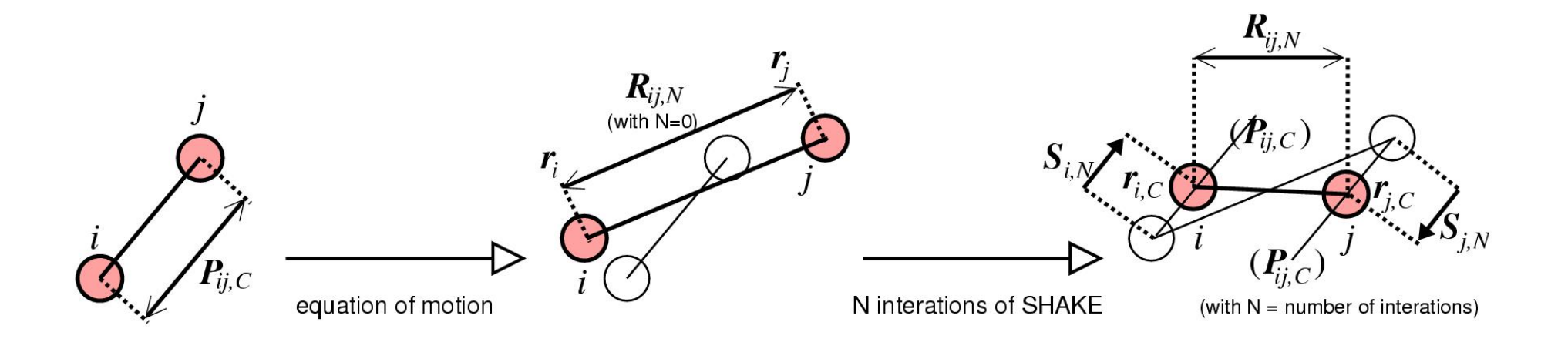

#### Coordinate *Re*straints

#### *Advanced Coordinate Manipulation*

X-PLOR provides scripts and tools for:

- Point restraints (e.g. attaching atoms to points by a harmonic spring)
- Planarity restraints
- Dihedral Angle Restraints

(for details see online X-PLOR manual, chapter 7)

#### Coordinate *Co*nstraints

*Advanced Coordinate Manipulation*

X-PLOR provides scripts and tools for:

• Fixing atomic positions

The following example fixes all C-alpha atoms:

coordinates fix=( name ca ) end

• Fixing distances between atoms (SHAKE)

(for details see online X-PLOR manual, chapter 8)

# **Energy Minimization**

 $\bullet$  Minimization:

Powell's conjugate gradient minimization

- $\bullet$  Molecular dynamics: (numerical solution of Newton's equations of motion) with temperature variation (simulated annealing)
- $\bullet$  Rigid body dynamics
- $\bullet$  Rigid body minimization (with Powell's method)
- $\bullet$  Grid search through command language
- $\bullet$  Monte Carlo simulated annealing through command language

## Powell's Conjugate Gradient Method

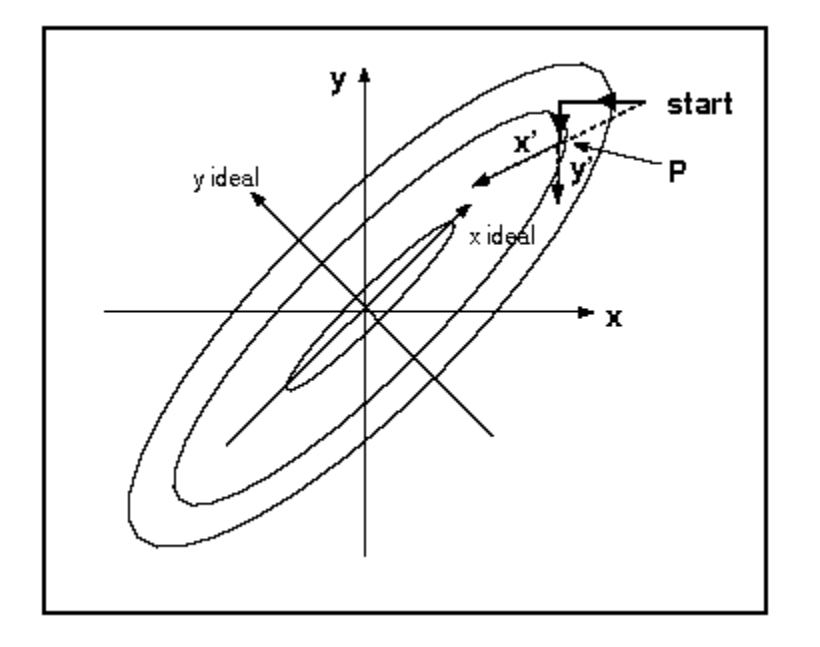

- $\bullet$  uses gradient information
- $\bullet$  a "complete" minimization is a series of onedimensional minimizations (one for each degree of freedom)

# **Powell's Conjugate Gradient Method**

- started by MINImize POWEll
- Minimization is performed until one convergence criterion is met.
- NSTEp: maximum number of steps
- TOLGradient: target norm of gradient
- $\bullet$  Other parameters:
- DROP: expected initial drop in energy (default  $0.001$ , optimal value  $10...100$
- NPRInt: Information is printed every NPRINT steps

Notes:

- Minimization defines variables \$ener, \$grad, \$bond... of energy terms that are turned on with FLAG statement
- Minimization often terminates with "Line search" abandoned".

## A Simple Energy Minimization

To minimize, we need

- $\bullet$  PSF file
- $\bullet$  energy parameters
- $\bullet$  starting coordinates (X-PLOR PDB format)

structure @@diala.psf end

parameter @@TOPPAR:parallhdg.pro end

coor @@diala.pdb end

mini powell nstep= 50 end

```
REMARK after 50 steps powell
write coor output=diala_min.pdb end
```
#### Example: Building Hydrogens

```
flags exclude vdw elec end ! For quick hydrogen building
hbuildselection = (hydrogen)
       phistep=20
endflags include vdw elec end
constraints fix = (not(hydrogen))
endminimize powell
       drop = 20nstep = 1000
endwrite coordinate output = withhydrogens.pdb end
```
(for details see online X-PLOR manual, chapter 6)

#### Demo

#### minimization demo: download from class web site

1. run the following and wait until it exits (this will create the PSF): *xplor < prepare.inp > prepare.log &* 

- 2. read and understand minimize.inp
- 3. run the following: *xplor < minimize.inp*
- 4. become familiar with and understand the output
- 5. you could also do the following to create a log file and look at it as it is being created:

*xplor < minimize.inp > minimize.log & ; tail -f minimize.log*

6. If you're adventurous the prepare.inp script explains how the PSF is generated:

- first we did not discuss sugars (polysaccharides) in class, you can read more here:

http://www.accessexcellence.org/RC/VL/GG/garland\_PDFs/Panel\_2.03b.pdf

- we're dealing with sugars and protein here so suger parameters/topolgy files need to be read also

- segments CHA, CHB, CHC, CHD are 4 protein chains with sequence read from start.pdb
- segment CHE contains sugars in linear sequence starting at residue number 5
- an explicit sequence is specified with fake residues 1-4 that are deleted later before reading the coordinates
- then disulfide bond patches (cystein cross-links) are applied to the protein chains
- sugars are highly branched so we need to add also a considerable number of sugar cross-links also
- finally four sugar puckers have to be patched to the alpha from the standard beta form
- hydrogen building
- quick minimization
- writing psf and pdb

7. If you want look at the structures with VMD...

#### **Molecular Dynamics**

**Newton equations** 

Molecular dynamics is the numerical solution of Newton's equations of motion

$$
m_i \frac{d^2 x_i}{dt^2}(t) = -\nabla_{x_i} E_{TOTAL} \tag{1}
$$

- $\bullet$  second order differential equation
- $\bullet$  masses  $m_i$  are defined in topology file
- $E_{TOTAL}$  is the X-PLOR energy function (force field and experimental terms)

## The Verlet Algorithm

 $\bullet$  derived from a linear approximation

$$
x_i(t+h) = 2x_i(t) - x_i(t-h) + F_i(t)\frac{h^2}{m_i}
$$
 (2)

 $\bullet$  velocities are calculated by

$$
v_i(t) = \frac{1}{2h}(x_i(t+h) - x_i(t-h))
$$
 (3)

- $\bullet$  very simple, very stable
- $\bullet$  started by

DYNAmics LANGevin ... END DYNAmics VERLet ... END

#### Example: Newtonian Dynamics

```
! initialize velocitiesdynamics verlet
        nstep=1 ! nr. integration steps
        timestep=0.0000001 ! integration step, ps
        iasvel=maxwell ! initial velocity assignment
        first = 300 ! temperature
end! production run
dynamics verlet
        nstep=1000 ! nr. integration steps
        nprint=10 ! energy values printed every nprint steps
        timestep=0.001 ! integration step, ps
        iasvel=current ! current temperature
        iprfrq=50 ! energy statistics printed every iprfrq steps
        ntrfrq=0 ! Frequency of removal of COM motion
end
```
NOTE: Normally one would not initiate temperature directly at 300K but perform slow heating first.

#### Maxwell-Boltzmann Velocity Distribution

An NVT ensemble simulation at T=300K was terminated and continued as an NVE ensemble simulation. After an equilibration phase, the distribution of velocities from all atoms was determined (red) and fitted to the Maxwell velocity distribution (blue); the best fit corresponded to a temperature  $T=297.8$  K.

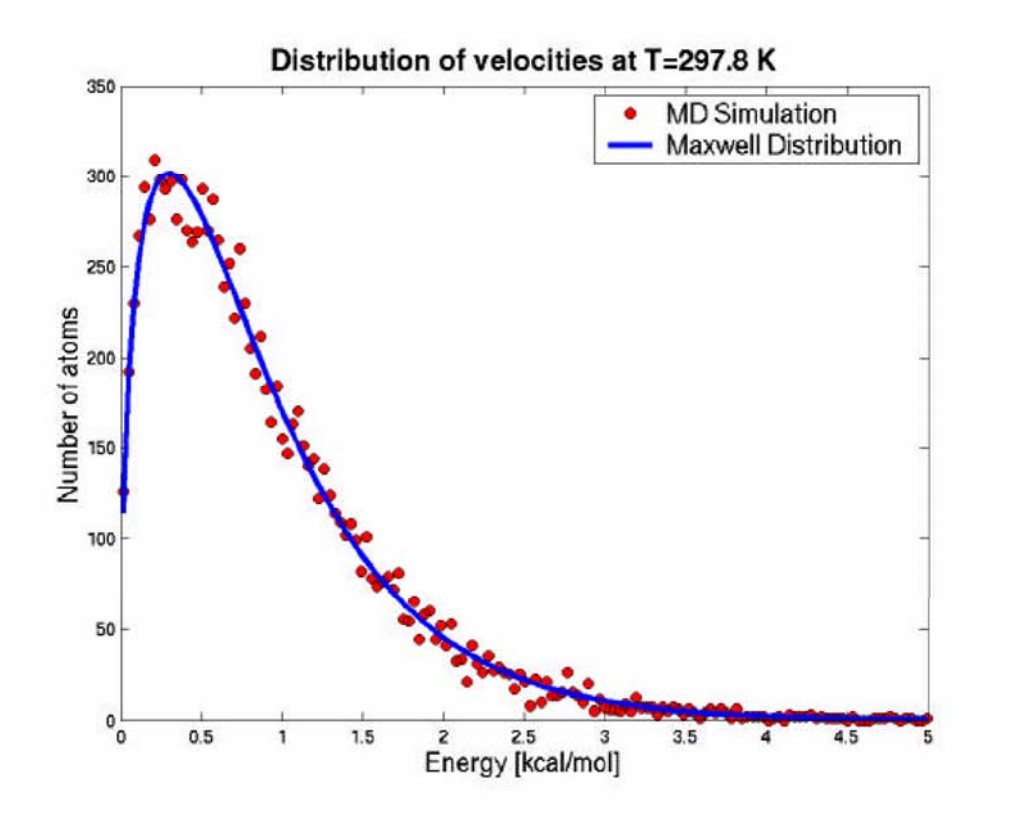

Maxwell distribution for kinetic energies

$$
f(\epsilon_k) = \frac{2}{\sqrt{\pi}} \frac{1}{(k_B T)^{\frac{3}{2}}} \sqrt{\epsilon_k} \, \exp \left( - \frac{\epsilon_k}{k_B T} \right)
$$

#### Terminology:

NVT: constant number of particles, volume, temperature (temp. coupling)

NVE: constant number of particles, volume, energy (Newtonian dynamics)

# Temperature Control I: Velocity Scaling

#### Prerequisites:

Need to set the following in *dynamics verlet* statement:

 $i$ eqfrq =  $\langle$ integer $\rangle$ frequency of velocity rescaling

 $first = < real>$ temperature

iscvel=<integer> velocity rescale mode (default 0) The simplest method is periodic explicit rescaling

- calculate actual temperature from velocities
- $\bullet$  rescale with
- if ISCVel=0, overall scaling

$$
v_i^{new} = v_i^{old} \sqrt{3nk_B T_o / \langle \sum_i m v_i^{old}(t)^2 \rangle} \tag{5}
$$

• if ISCVel=1, individual scaling

$$
v_i^{new} = v_i^{old} \sqrt{3k_B T_o} / \langle m v_i^{old}(t)^2 \rangle \tag{6}
$$

 $\bullet$  where

 $n$  is the number of free atoms in the system  $k_B$  is Boltzmann's constant  $T<sub>o</sub>$  is the target temperature  $V_i^{old}(t)$  is the velocity of atom i

#### Temperature Control II: Langevin Dynamics

 $\bullet$  X-PLOR can calculate Langevin dynamics

$$
m_i \frac{d^2 x_i}{dt^2}(t) = -grad_{x_i} E + f_i(t) - m_i b_i \frac{dx_i}{dt}(t) \quad (4)
$$

- in addition to Newton equation, friction terms:
- $f_i$  is a random force on atom i
- $m_i b_i \frac{dx_i}{dt}(t)$  is a velocity dependent friction term with friction constant  $b_i$
- $\bullet$  the  $b_i$  are defined in the FBETA atom property

VECTOr DO (FBETA =  $10.0$ ) (ALL)

- Langevin dynamics is turned on by choosing RBUF (everything outside RBUF)  $ILBFRQ > 0$
- $\bullet$  can be used as temperature control

#### Example: Langevin Dynamics

#### ! initialize

```
vector do (fbeta=50) (not(hydrogen))
vector do (fbeta=0) (hydrogen)
```

```
dynamics verlet
```

```
iasvel = maxwellfirst = 10nstep = 1timestep = 0.000001
```
end

```
evaluate ($step = 1) ! stepping variable used, 1ps run
evaluate ($tlan = 10) ! temperature variable used
```
#### Example: Langevin Dynamics

```
while ($step < 31) loop main ! 30 ps heating to 300K
 dynamics langevin
        ntrfrq = 100nstep = 1000 
        ilbfrq = 1000timestep = 0.001iasvel = currentiprfrq = 50nprint = 10tbath = $tlan
        rbuf = 0
  end! write coordinates every ps
  evaluate ($outfile ="langevin_"+ encode($step) + ".pdb")
 write coordinatesoutput = $outfile
  endevaluate ($step = $step + 1)evaluate ($tlan = $tlan + 10)
end loop main
```
#### **Temperature Control III: Berendsen Coupling**

 $\bullet$  Berendsen's method: Langevin dynamics with adjustable friction coefficient and zero random force

$$
b_i = b_i^I (T_o/T - 1) \tag{7}
$$

- if  $T > T_o, b_i$  is positive (cooling)
- if  $T < T_o, b_i$  is negative (heating)
- $\bullet$  switch on by

```
vector do (fbeta = 10) (not hydro)
dynamics verlet
   . . .
   TCOUpling = TRUE. . .
end
```
### Temperature Control III: Berendsen Coupling

#### Some important parameters:

- $\bullet$  TCOUPling : switch on Berendsen's method
- $\bullet$  TBATh : target temperature for Langevin and Tcoupling
- $\bullet$  FIRSttemp : initial temperature
- IASVelocity : initial velocity distribution
- NPRInt : output frequency
- $\bullet$  NSTEp : number of steps
- $\bullet$  TIMEstep : intergration step
- NTRFrq : removal of COM motion
# Example: Slow Berendsen Cooling

```
evaluate (bath = 1000)
while ($bath > 50) loop cool
  evaluate ($bath = $bath - $tempstep)
```
dynamics verlet nstep=1000 time=0.005 assumes initial iasvel=current velocities have been set tcoup=true tbath=\$bath nprint=\$nstep iprfrq=0 ntrfrq=9999 end

end loop cool

# Resources and Further Reading

#### WWW:

http://xplor.csb.yale.edu

### Books:

Chapters 1-11 in: A.T. Brunger, X-PLOR Version 3.1 (Yale U Press, 1992) online free at http://alpha2.bmc.uu.se/local\_html/xplor\_mirror.html

## Acknowledgement:

Michael Nilges Primer http://www.pasteur.fr/recherche/unites/Binfs/xplor/primer/ Lectures 2-4